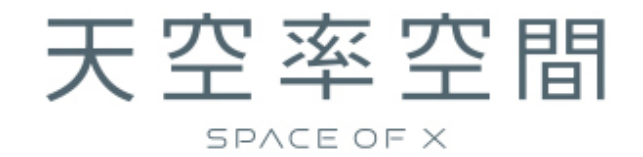

# ユーザー登録のご案内

# 目次

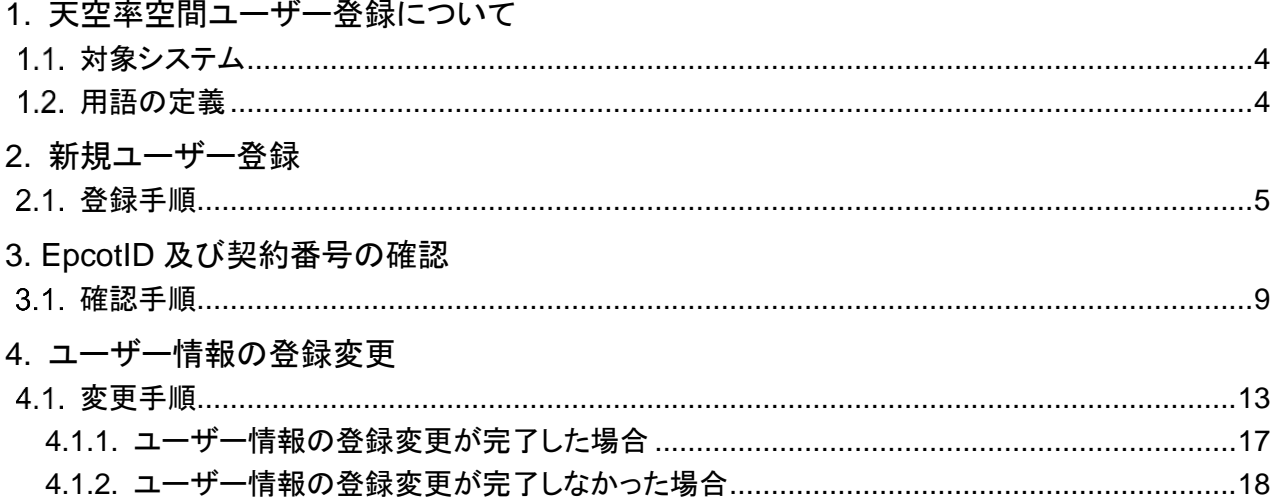

# <span id="page-3-0"></span>**1.** 天空率空間ユーザー登録について

天空率空間では Web 経由でのライセンス認証を行います。この時、「EpcotID」と「契約番号」の 2 つが必要 になります。

本書では、新規ユーザー登録、EpcotID 及び契約番号の確認方法、ユーザー情報の登録変更についてご 案内します。

# <span id="page-3-1"></span>1.1. 対象システム

天空率空間を対象としています。

# <span id="page-3-2"></span>用語の定義

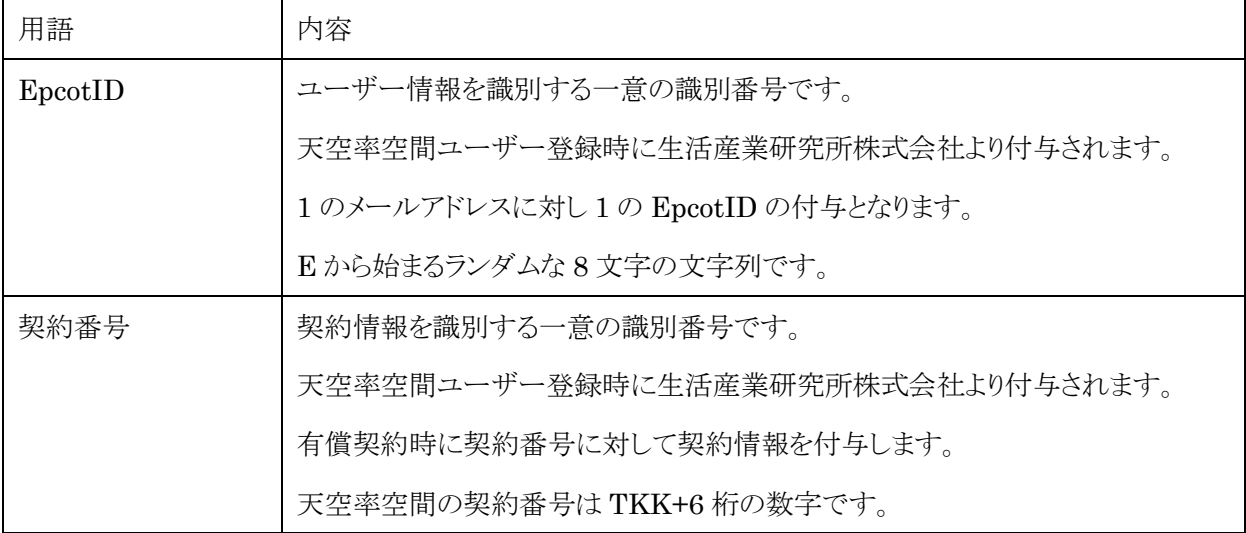

# <span id="page-4-0"></span>**2.** 新規ユーザー登録

○新規でユーザー登録をする場合の手順です。

### <span id="page-4-1"></span>登録手順

1) 天空率空間ユーザー登録フォームにアクセスします。

<https://form.k3r.jp/epcot/tkreg>

## 天空率空間ユーザー登録フォーム

天空率空間ユーザー登録フォーム

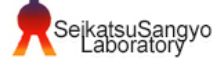

ご利用希望の方は、以下フォームよりご登録をお願い致します。 自動返信メールが届きますので、ご確認お願い致します。

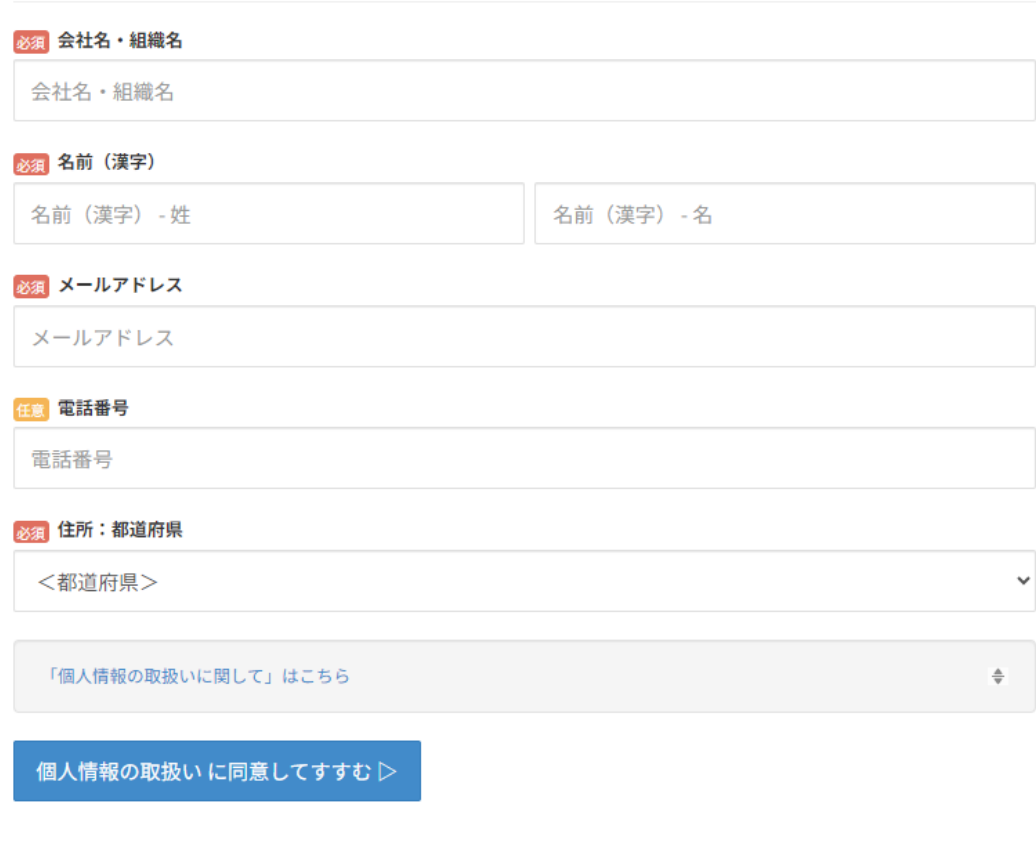

必須事項を入力します。

3)「個人情報の取扱いに関して」を確認し、同意する場合は「個人情報の取り扱いに同意してすすむ」を選択し ます。

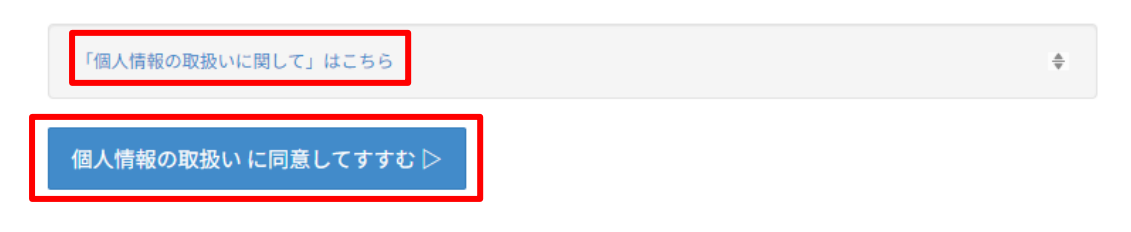

4) 登録内容の確認画面が開きます。

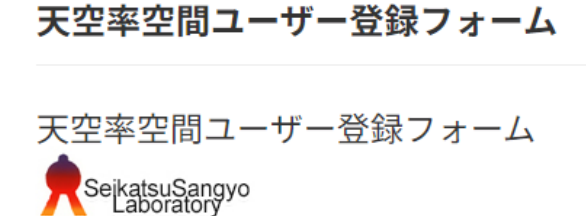

### 登録内容の確認

下記の内容で登録します。誤りがないかご確認下さい。

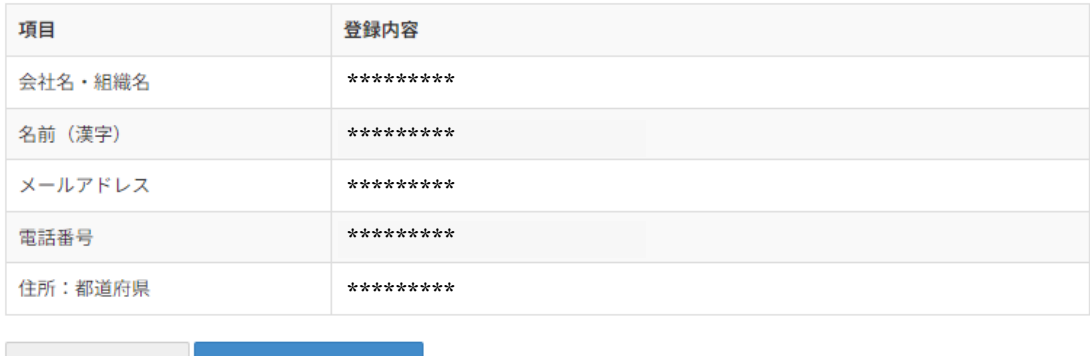

√入力へ戻る

この内容で登録

5) 入力内容に誤りがなければ、「この内容で登録」を選択します。

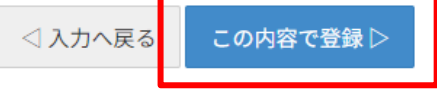

入力内容に誤りがある場合は、「入力へ戻る」を選択し、入力内容を訂正します。

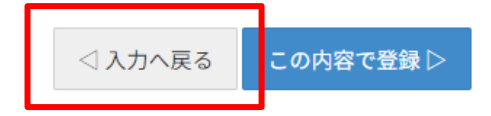

6) 登録内容の送信が完了します。

#### 天空率空間ユーザー登録フォーム

天空率空間ユーザー登録フォーム SeikatsuSangyo 天空率 空間様

ご登録有難うございました

#### この度はユーザー登録をいただき有難うございます。

ご記入頂いたメールアドレスに登録された内容が自動返信されますのでご確認く ださい。

何日か経過してもメールが届かない場合には、メールサーバーの不調か、ご記入いただいた メールアドレスに不備がある可能 性があります。 お手数ですが、再度フォームよりお申込みいただくか、TEL 03-5723-6461までお問合せください。

生活産業研究所株式会社

7) 登録内容の確認及び登録完了の2通のメールが届きます。

※メールの受信まで数分かかる場合があります。

#### 1通目

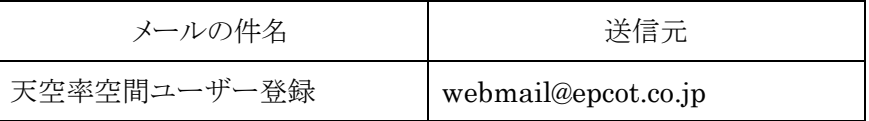

本メールはご登録いただいた内容のコピーを自動返信しています。

生活産業研究所株式会社です。 この度は、ユーザー登録をいただきまして有難うございます。 追って、別メールにてEpcotIDと契約番号が送付されますので、 天空率空間のライセンス認証画面に入力してください。

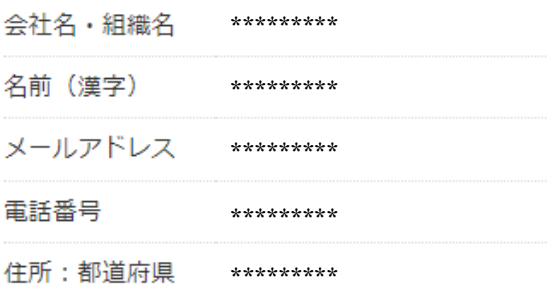

2 通目

「天空率空間ユーザー登録完了」メールに EpcotID 及び契約番号が記載されています。

#### ※再発行はされませんので、忘れずに保管して下さい。

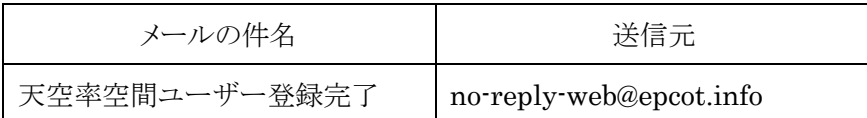

お世話になります。生活産業研究所株式会社です。

この度は、弊社システムのユーザー登録を頂きまして、 ありがとうございます。

下記の通りEpcotID、契約番号 を発行させて頂きますので、ご登録ください。

※本メールは重要です。忘れずに保管してください。

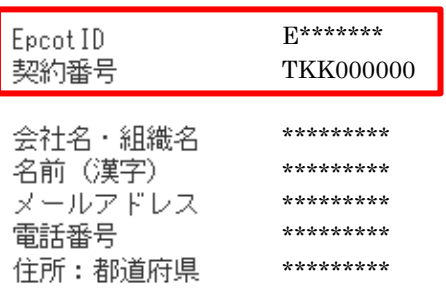

※このメールは送信専用のメールアドレスから配信されています。 ご返信いただいてもお答えできませんのでご了承ください。

--- 生活産業研究所株式会社 ---

天空率空間の「ライセンス認証」ダイアログに、EpcotID 及び契約番号を入力し、「OK」を選択します。

# <span id="page-8-0"></span>**3. EpcotID** 及び契約番号の確認

○天空率空間ユーザー登録フォームに、登録したメールアドレスを入力して登録すると、登録済みの EpcotID 及び契約番号が返信されます。

# <span id="page-8-1"></span>確認手順

1) 天空率空間ユーザー登録フォームにアクセスします。

<https://form.k3r.jp/epcot/tkreg>

# 天空率空間ユーザー登録フォーム

天空率空間ユーザー登録フォーム SejkatsuSangyo

ご利用希望の方は、以下フォームよりご登録をお願い致します。 自動返信メールが届きますので、ご確認お願い致します。

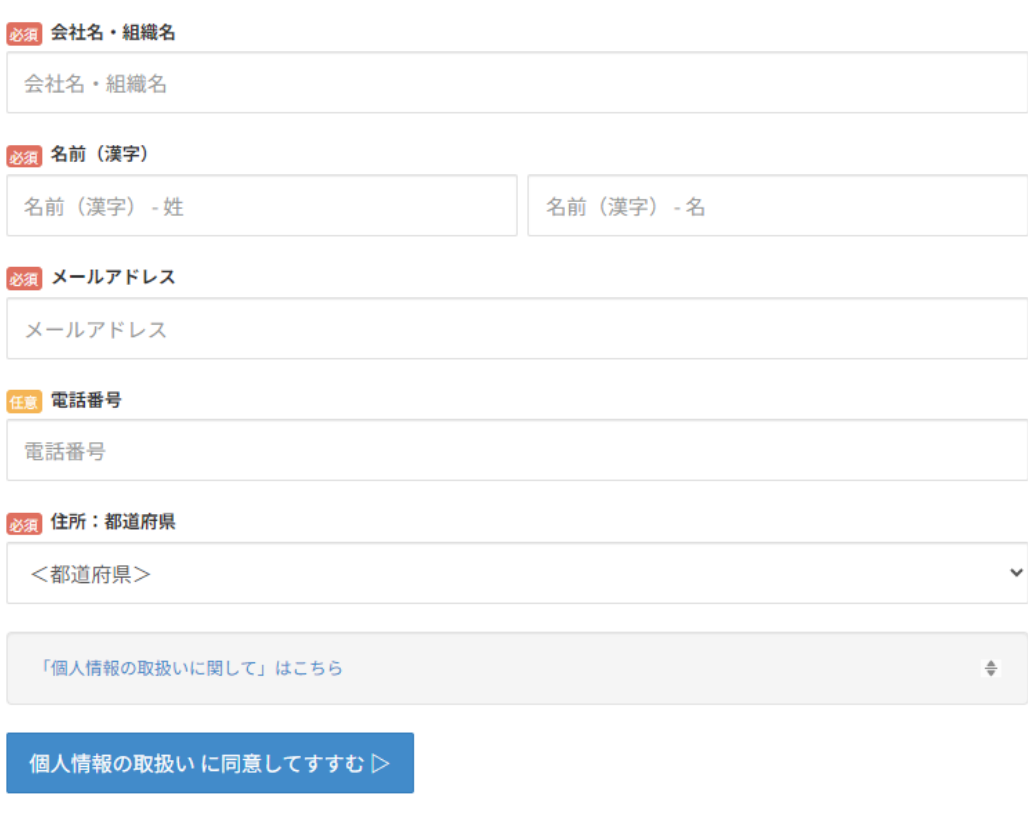

2)「メールアドレス」欄に登録済みのメールアドレスを入力します。

※「会社名・組織名」、「名前(漢字)」、「住所:都道府県」は必須項目ですが、任意の内容で差支えありませ ん。また、入力内容に登録情報は変更されません。登録情報に変更がある場合は、「天空率空間ユーザー 情報変更フォーム」へのご入力をお願いします。

「個人情報の取扱いに関して」を確認し、同意する場合は「個人情報の取り扱いに同意してすすむ」を選択し ます。

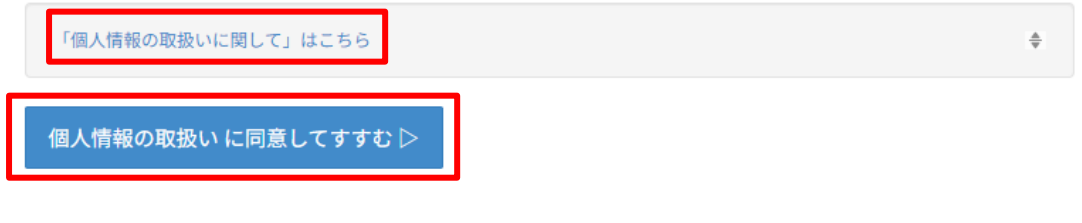

登録内容の確認画面が開きます。

# 天空率空間ユーザー登録フォーム

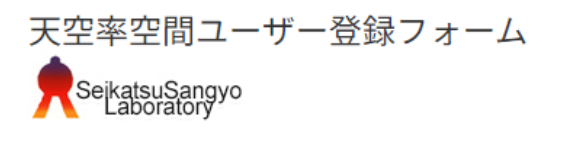

#### 登録内容の確認

下記の内容で登録します。誤りがないかご確認下さい。

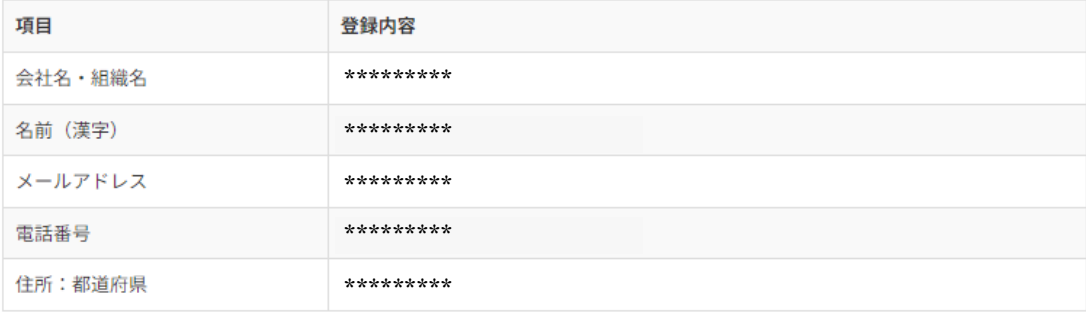

√入力へ戻る

この内容で登録▷

入力内容に誤りがなければ、「この内容で登録」を選択します。

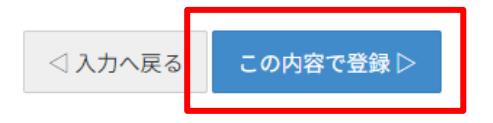

入力内容に誤りがある場合は、「入力へ戻る」を選択し、入力内容を訂正します。

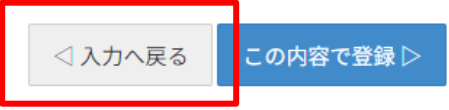

6) 登録内容の送信が完了します。

天空率空間ユーザー登録フォーム

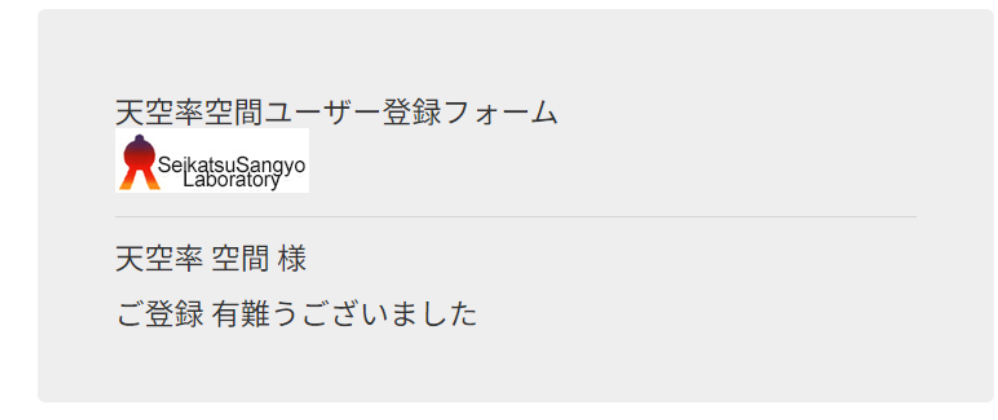

#### この度はユーザー登録をいただき有難うございます。

ご記入頂いたメールアドレスに登録された内容が自動返信されますのでご確認く ださい。

何日か経過してもメールが届かない場合には、メールサーバーの不調か、ご記入いただいた メールアドレスに不備がある可能 性があります。 お手数ですが、再度フォームよりお申込みいただくか、TEL 03-5723-6461までお問合せください。

生活産業研究所株式会社

登録内容の確認及び登録完了の 2 通のメールが届きます。

※メールの受信まで数分かかる場合があります。

#### 1 通目

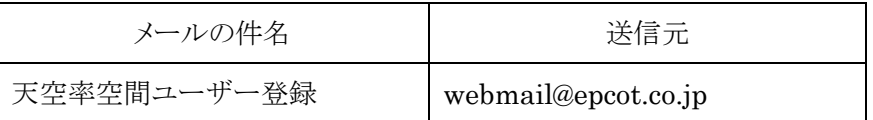

本メールはご登録いただいた内容のコピーを自動返信しています。

生活産業研究所株式会社です。 この度は、ユーザー登録をいただきまして有難うございます。 追って、別メールにてEpcotIDと契約番号が送付されますので、 天空率空間のライセンス認証画面に入力してください。

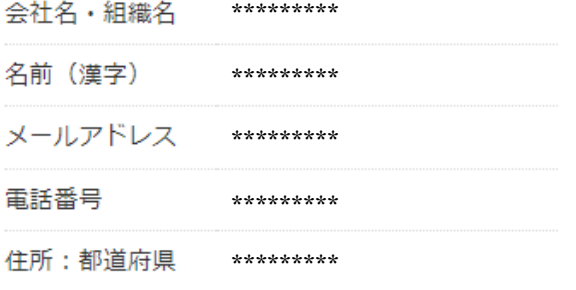

#### 2 通目

#### ※登録済みの EpcotID 及び契約番号が記載されています。

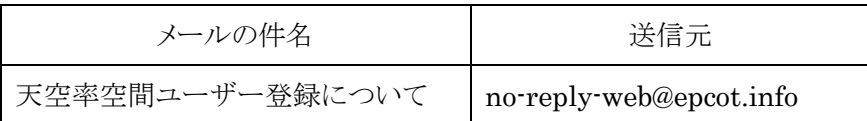

お世話になります。生活産業研究所株式会社です。

ご登録のメールアドレスは、既に登録済みです。 EpcotIDおよび契約番号は下記の通りです。

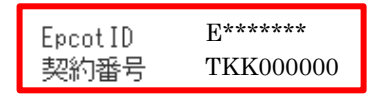

※このメールは送信専用のメールアドレスから配信されています。 ご返信いただいてもお答えできませんのでご了承ください。

--- 生活産業研究所株式会社 ---

# <span id="page-12-0"></span>**4.** ユーザー情報の登録変更

○登録済みのユーザー情報を変更します。

○EpcotID 及び契約番号は変更できません。

# <span id="page-12-1"></span>変更手順

1) 天空率空間ユーザー情報変更フォームにアクセスします。

# <https://form.k3r.jp/epcot/tkregchange>

天空率空間ユーザー情報変更フォーム

天空率空間ユーザー情報変更フォーム

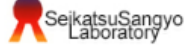

ユーザー情報を変更の場合は、 ーー・テー。<br>以下フォームよりご登録をお願い致します。 - ^ ^ ^ ^ ^ 一 ~ ^ ~ <del>』 』</del><br>自動返信メールが届きますので、ご確認をお願い致します。

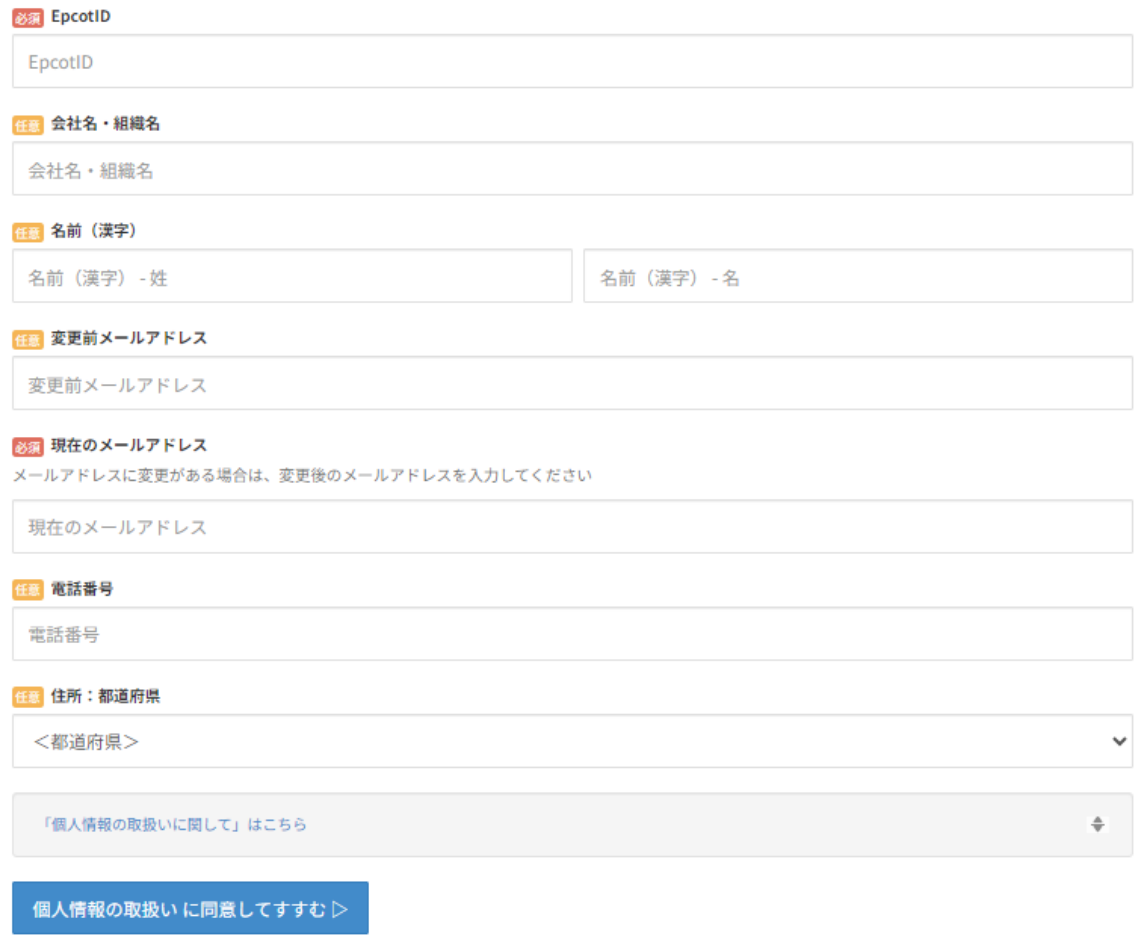

2) 必須項目を入力します。

※登録済みの EpcotID を入力して下さい。

※メールアドレスに変更がない場合は、「現在のメールアドレス」を入力して下さい。

※メールアドレスに変更がある場合は、「変更前メールアドレス」にユーザー登録時のメールアドレスを入力し、

「現在のメールアドレスを入力して下さい。

「個人情報の取扱いに関して」を確認し、同意する場合は「個人情報の取り扱いに同意してすすむ」を選択し ます。

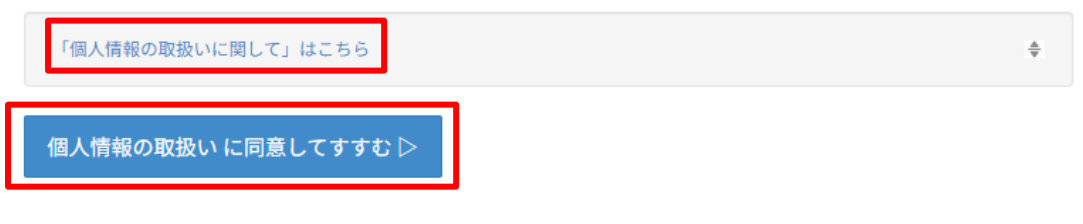

登録内容の確認画面が開きます。

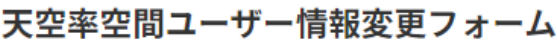

天空率空間ユーザー情報変更フォーム SejkatsuSangyo

#### 登録内容の確認

下記の内容で登録します。誤りがないかご確認下さい。

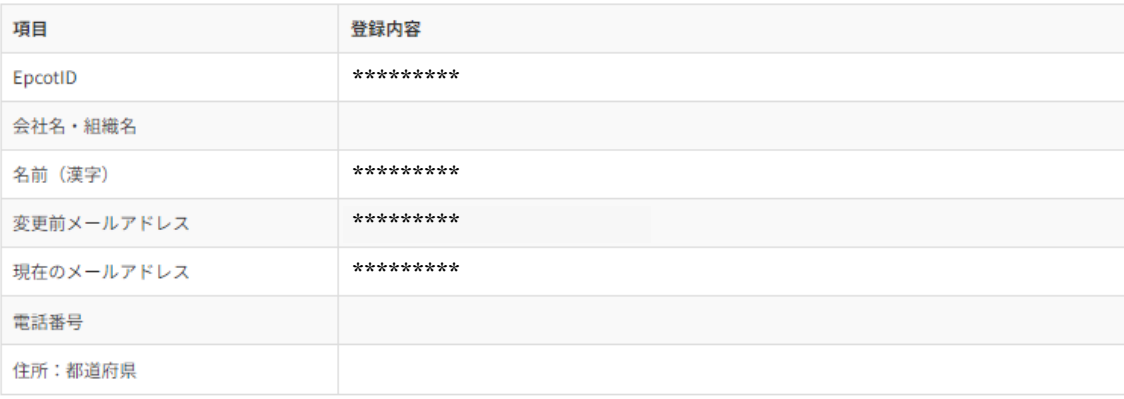

√入力へ戻る

この内容で登録▷

入力内容に誤りがなければ、「この内容で登録」を選択します。

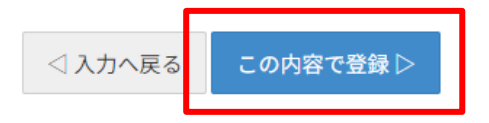

入力内容に誤りがある場合は、「入力へ戻る」を選択し、入力内容を訂正します。

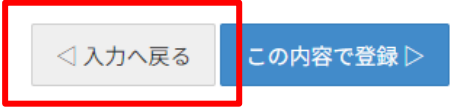

6) 登録内容の送信が完了します。

#### 天空率空間ユーザー情報変更フォーム

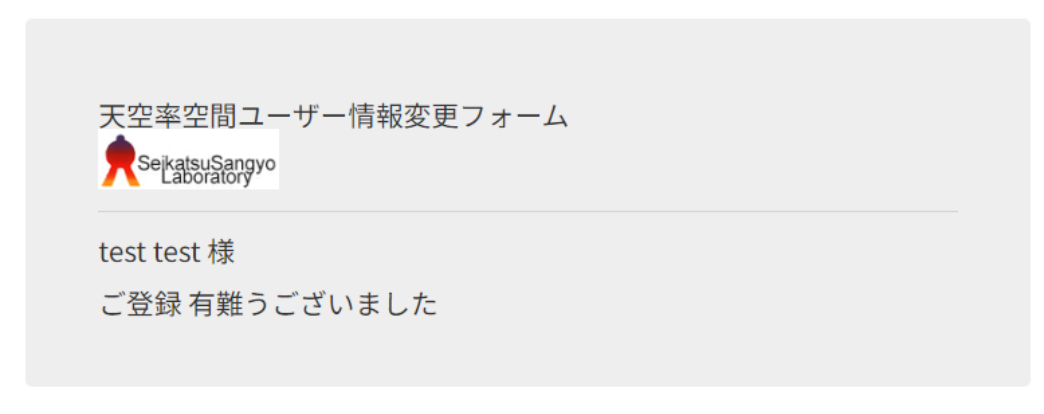

#### この度は天空率空間ユーザー情報を変更いただき有難うございます。

#### ご記入頂いたメールアドレスに自動返信されますのでご確認ください。

何日か経過してもメールが届かない場合には、メールサーバーの不調か、ご記入いただいた メールアドレスに不備がある可能性があります。 

生活産業研究所株式会社

登録内容の確認及び登録完了の 2 通のメールが届きます。

※メールの受信まで数分かかる場合があります。

#### 1 通目

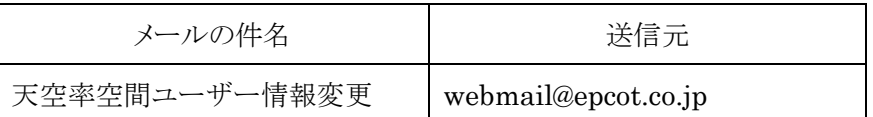

本メールはご登録いただいた内容のコピーを自動返信しています。

生活産業研究所株式会社です。

この度は、天空率空間ユーザー情報の変更をいただきまして有難うございます。 追って、変更完了のメールが届きますので、ご確認ください。

会社名・組織名

\*\*\*\*\*\*\*\*\* 名前 (漢字)

現在のメールアドレス \*\*\*\*\*\*\*\*\*

#### 電話番号

住所:都道府県

E\*\*\*\*\*\*\* EpcotID

変更前メールアドレス \*\*\*\*\*\*\*\*\*

2 通目のメールは、ユーザー情報の登録変更が完了した場合と完了しなかった場合で内容が異なります。

#### <span id="page-16-0"></span>**4.1.1.** ユーザー情報の登録変更が完了した場合

2 通目

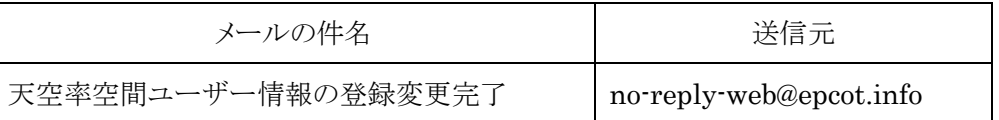

お世話になります。生活産業研究所株式会社です。

弊社システムのユーザー情報の登録変更が完了いたしました。

※本メールは重要です。忘れずに保管してください。

E\*\*\*\*\*\*\* EpcotID 会社名・組織名 名前 (漢字) 変更前メールアドレス \*\*\*\*\*\*\*\*\* 現在のメールアドレス \*\*\*\*\*\*\*\*\* 電話番号 住所:都道府県

※このメールは送信専用のメールアドレスから配信されています。 ご返信いただいてもお答えできませんのでご了承ください。

--- 生活産業研究所株式会社 ---

#### <span id="page-17-0"></span>**4.1.2.** ユーザー情報の登録変更が完了しなかった場合

#### 2 通目

天空率空間ユーザー情報変更フォームに入力された EpcotID または EpcotID とメールアドレスの組み合 わせが正しくない場合、ユーザー情報の登録変更は完了しません。

4.1 変更手順 手順 1)に戻り、登録済みの EpcotID とメールアドレスの組み合わせを入力して下さい。

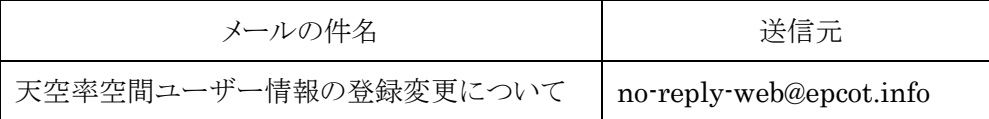

お世話になります。生活産業研究所株式会社です。

EpcotIDまたはEpcotIDとメールアドレスの組み合わせが正しくない為、 ユーザー情報の変更が出来ませんでした。

再度、登録をお願い致します。

E\*\*\*\*\*\*\* EpcotID 変更前メールアドレス 現在のメールアドレス \*\*\*\*\*\*\*\*\*

※このメールは送信専用のメールアドレスから配信されています。 ご返信いただいてもお答えできませんのでご了承ください。

--- 生活産業研究所株式会社  $---$ 

本書は、著作権上、弊社に無断で使用、複製することはできません。 本書の運用上のトラブルについては、責任を負いかねます。 本書の内容は、予告なしに変更することがあります。

天空率空間 ユーザー登録のご案内

2024 年 2 月 初版

製作・発行

生活産業研究所株式会社

〒153-0043 東京都目黒区東山 1-6-7 フォーラム中目黒